#### **NOMBRE DEL EXPERIMENTO**

Construye y Controla tu Robot en un día.

#### **AUTOR**

Juan Antonio Holgado Terriza

Marcelino Cabrera Cuevas

Jesús Luis Muros Cobos

Sandra Rodríguez Valenzuela

**CATEGORÍA** 

Tecnología

### **PALABRAS CLAVE**

Computación, Robótica

#### **¿QUÉ SE PRETENDE MOSTRAR?**

Es una actividad de realización práctica dirigida principalmente a alumnos de Secundaria y cualquier otra persona interesada con objeto de fomentar la ciencia y la ingeniería a través del desarrollo de un proyecto tecnológico en el campo de la robótica, que hemos denominado *desafío tecnológico*. El objetivo principal de la actividad consiste en que los asistentes puedan realizar el desarrollo completo (concepción, construcción, programación y puesta en marcha) de un sistema robótico con distinto grado de inteligencia para llevar a cabo tareas de distintas índoles, que además pueda funcionar de forma autónoma, o bien ser controlado remotamente a través de terminales móviles (Teléfonos móviles y Tabletas táctiles Android).

A lo largo del desarrollo de la actividad se proporcionan kits de lego con todo tipo de piezas para la construcción del robot, y diferentes tipos de herramientas informáticas (simuladores, herramientas de diseño y entornos de desarrollo) para que puedan realizar el diseño del prototipo y la programación del robot y del terminal móvil Android. Toda la programación, tanto de los robots como del terminal móvil, se realiza en el lenguaje de programación Java con un enfoque orientado a objetos, y para la comunicación entre el robot y el terminal móvil se utiliza el protocolo Bluetooth.

Desde el punto de vista de la investigación con el módulo que se propone, los alumnos van a trabajar en las siguientes áreas:

- Integración de infraestructuras software y hardware.
- Lenguajes de programación.
- Sistemas distribuidos.
- Redes de comunicaciones.

#### **DIRIGIDO A**

Secundaria

### **MATERIALES NECESARIOS**

- Kits de construcción de Lego Mindstorm NXT.
- Ordenador personal o portátil. JavaTM SE Development Kit http://www.oracle.com/technetwork/java/javase/downloads/java-se-jdk-7-download-432154.html
- Herramientas de desarrollo de la plataforma móvil Android. Una vez descargada la SDK de Android tendremos que configurar Eclipse indicando su ubicación en nuestro ordenador a través del menú *Window/Preferences*.

http://developer.android.com/sdk/index.html

- El software LejosNXT http://lejos.sourceforge.net/
- Entorno de desarrollo Eclipse http://www.eclipse.org.
- Plugin ADT http://developer.android.com/sdk/installing/installing-adt.html
- Plugin lejosNXT para eclipse http://lejos.sourceforge.net/nxt/nxj/tutorial/Preliminaries/UsingEclipse.htm
- Biblioteca de programación de NXT NxtJLibA http://www.aplu.ch/home/apluhomex.jsp?site=27
- Móvil o tablet Android.
- Desde el grupo de Sistemas Concurrentes de la Universidad de Granada ponemos a su disposición un paquete el cual dispone de eclipse versión Juno con los plugins de lejosNXT y Android, además de los ejecutables de LejosNXT y la biblioteca NxtJLibA 0.9. http://core.ugr.es/sc-piisa/material/eclipse.zip

# **DESCRIPCIÓN CLARA DEL EXPERIMENTO**

Para el desarrollo del robot los participantes en la actividad se organizarán en grupos de al menos seis personas. Cada grupo estará formado por tres unidades de trabajo distintas con al menos dos personas en cada una de ellas, unidad de construcción, unidad de control y unidad de interacción. Las distintas unidades trabajarán en paralelo después de consensuar un modelo de robot. Finalmente, se llevará a cabo un proceso de integración de los resultados obtenidos por cada una de las unidades de trabajo y se obtendrá un prototipo funcional del robot ideado.

- 1. El primer paso consiste en que los participantes de las diferentes unidades de trabajo se pongan de acuerdo en el proyecto a realizar, el modelo de robot, su funcionalidad, etc. Además, deberán determinar cómo se coordinarán durante el proyecto, pues la comunicación entre las distintas unidades de trabajo será un aspecto fundamental a cubrir.
- 2. Cada unidad instalará en su equipo el software necesario para hacer su trabajo.
- 3. Los participantes investigarán y aprenderán sobre el funcionamiento básico de las distintas tecnologías a usar.
- 4. Se inicia el trabajo en paralelo de las distintas unidades de trabajo:
	- 4.1. *Unidad de construcción*. Su tarea es construir el robot usando las piezas del kit de Lego. Conforme avance la construcción surgirán determinadas restricciones en cuanto al control del robot que deberán comunicar a la unidad de control, como por ejemplo el ángulo máximo de movimiento de los motores.
- 4.2. *Unidad de control*. En base a la disposición y restricciones acordadas con la unidad de construcción, el equipo de control ha de programar el microcontrolador NXT a fin de que tenga un comportamiento autónomo cuando no existe conexión con un móvil. También deberá añadir un conjunto de instrucciones que podrá recibir del tablet o móvil cuando este esté conectado. Por supuesto se deberá comunicar a la unidad de interacción cuales son los distintos comandos reconocibles por el programa de control y cual es el protocolo de comunicación.
- 4.3. *Unidad de interacción*. La tarea de esta unidad consiste en realizar una aplicación móvil para el control remoto del robot. Esta unidad habrá acordado con la unidad de control cuales son los comandos disponibles para el control remoto del robot. También deberán diseñar una interfaz usable para el tipo concreto de robot. La interfaz podrá hacer uso de botones, deslizadores, sensores como el acelerómetro, etc.
- 5. Una vez que las distintas unidades de trabajo han realizado sus tareas por separado, se procede a la integración de los resultados en cada una de ellas. Se instalan el programa de control en el robot construido y el programa de interacción en el dispositivo móvil.
- 6. Como paso final, se probarán y corregirán los diversos errores que hayan surgido en la integración de los resultados de las distintas unidades de trabajo.

Los participantes de las unidades de control e interacción recibirán plantillas de código con las partes más técnicas y complejas a abordar, como por ejemplo cómo establecer la comunicación bluetooth entre el robot y el dispositivo móvil, así como las fórmulas matemáticas para el uso del acelerómetro en el programa de interacción para los grupos que quieran hacer uso del mismo. Los profesores pueden acceder a estos ejemplos resueltos en la web http://core.ugr.es/sc-piisa/.

### **¿EXISTE ALGÚN RIESGO?**

NO

## **FOTOGRAFÍAS**

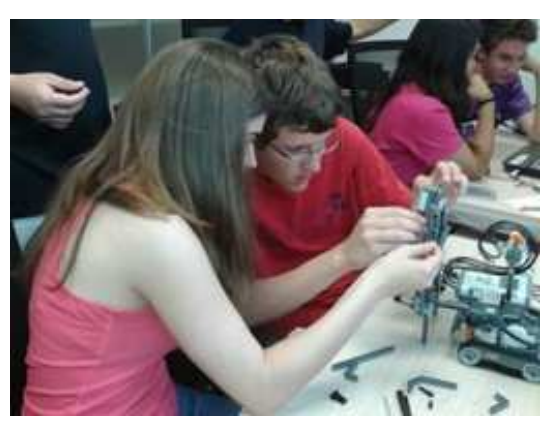

Fig 1.1. Equipo de construcción ideando la plataforma elevadora del modelo robótico Torillo.

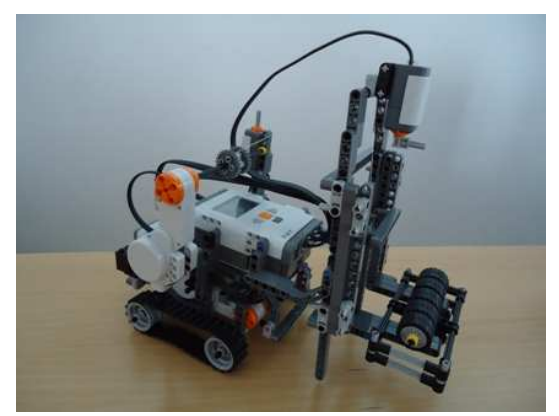

Fig 1.2. Modelo robótico Torillo ideado por uno de los grupos participantes en el proyecto.

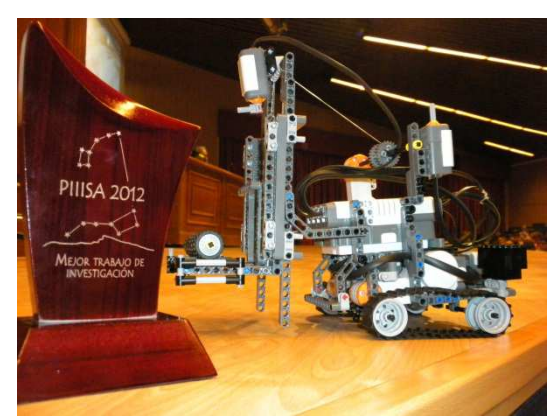

Fig 1.3. El grupo de participantes que idearon el modelo robótico Torillo obtuvo el premio PIIISA 2012 al mejor trabajo de investigación TIC.

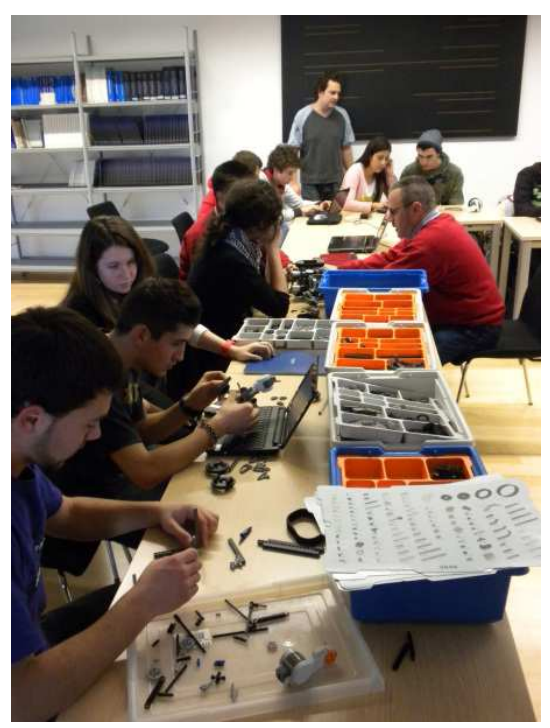

Fig 1.4. Las unidades de construcción en plena acción.

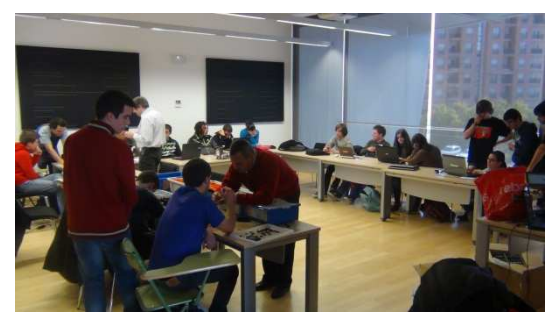

Fig 1.5. Las distintas unidades de trabajo.

### **ENLACES Y REFERENCIAS BIBLIOGRÁFICAS**

- Instrucciones de montaje para algunos modelos de robots http://www.nxtprograms.com/index2.html
- Simulador NxtJLib con ejemplos ilustrativos http://clab2.phbern.ch/online/nxtsimexamplesEnglish/MyNxtSim.html http://www.aplu.ch/home/apluhomex.jsp?site=75
- API de Java http://docs.oracle.com/javase/6/docs/api/
- API de Android http://developer.android.com/reference/packages.html

## **PARA SABER MÁS**

Visite la página web del proyecto: https://core.ugr.es/sc-piisa/

## **OBSERVACIONES Y SUGERENCIAS**

Háganos llegar cualquier duda o sugerencia a time.ugr@gmail.com.